## 有线网络配置—自动获取 IP

1. 若不清楚, wan 口使用哪个 IP 地址, wan 连接类型设置为 自动获取-DHCP。

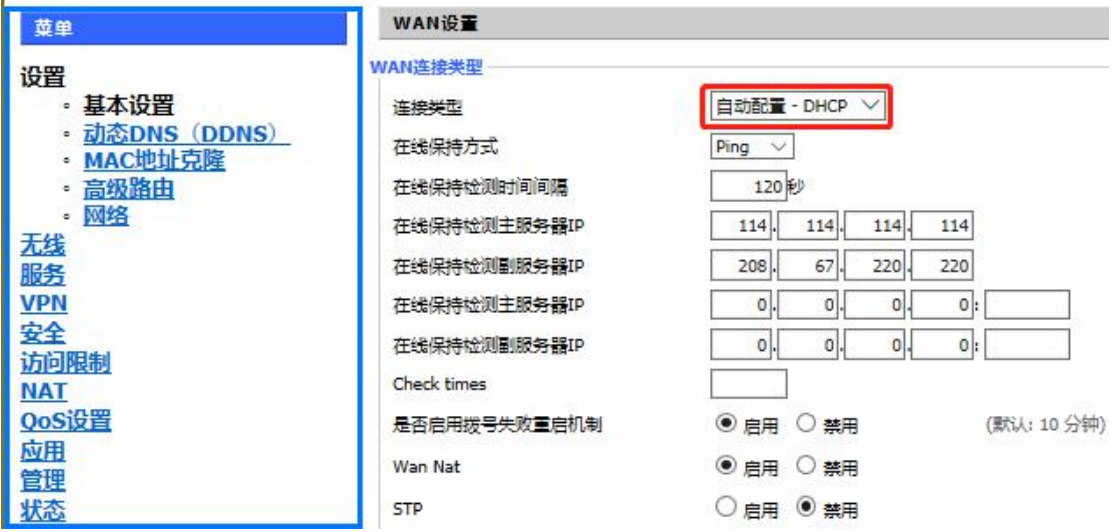

2.在状态-wan,查看是否获取到 IP 地址。

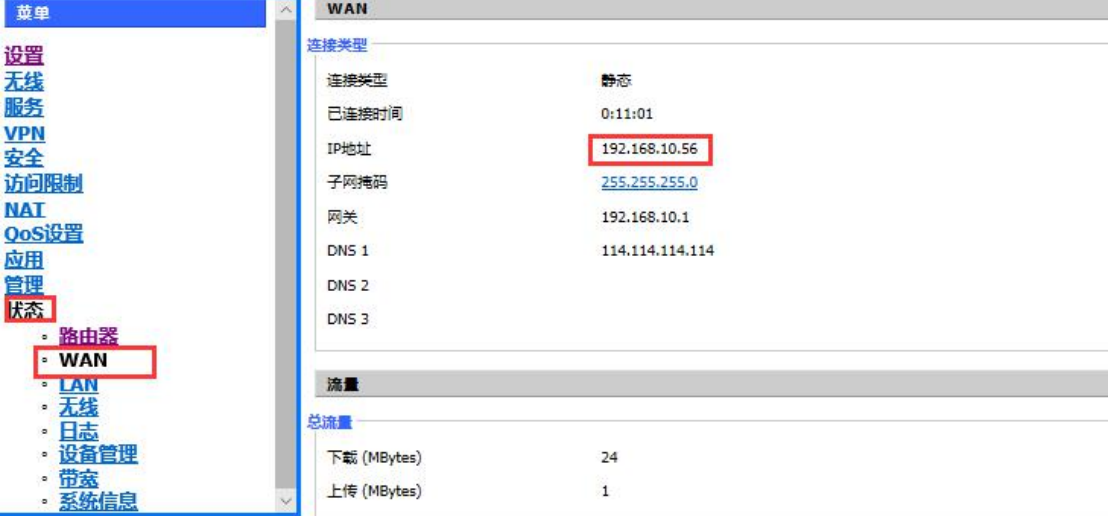

1. 电脑使用自动获取 IP 地址。在电脑上选择运行,输入 cmd, ping 114.114.114.114, 确认 是否可以上网。如图可上网。

C:\WINDOWS\system32\cmd.exe

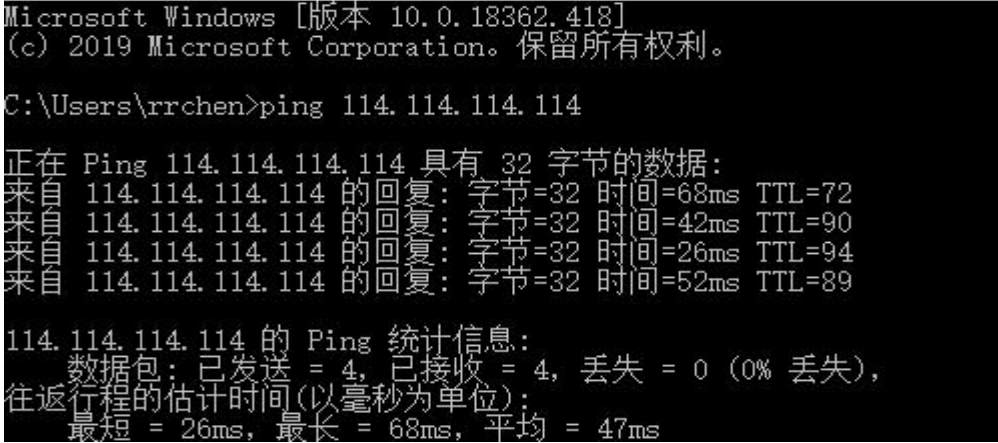